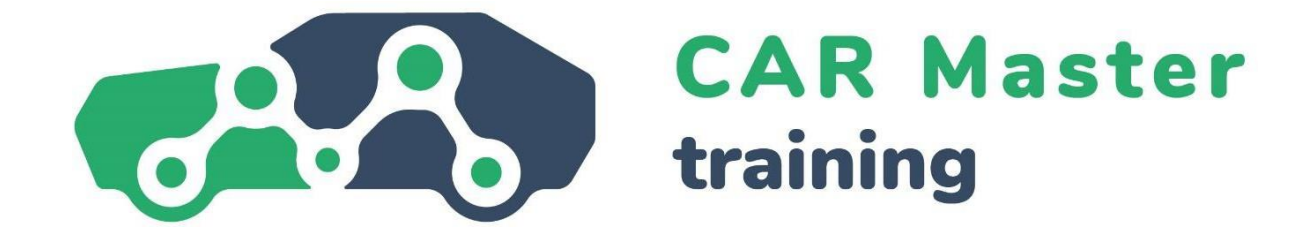

# **OBSAH LEKCE 4 DIGITÁLNÍ KOMPETENCE**

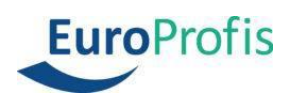

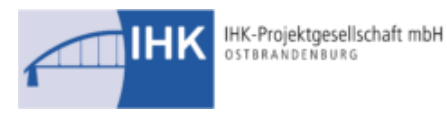

schulungscenter

**FEMEVAL** Federación Empresarial<br>Metalúrgica Valenciana

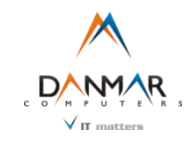

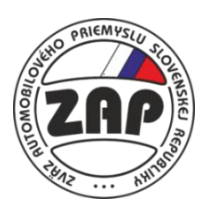

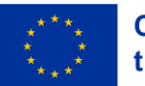

**Co-funded by** the European Union Funded by the European Union. Views and opinions expressed are however those of the author(s) only and do not necessarily reflect those of the European Union or the European Education and Culture Executive Agency (EACEA). Neither the Euro pean Union nor EACEA can be held responsible for them.

## **4 Digitální kompetence**

## **4.1 Úvod**

V profesním i soukromém životě se stává velmi vzácným, že někdo nemá s počítačem nebo chytrým telefonem vůbec žádnou zkušenost. Většina lidí má proto určité základní znalosti o možnostech a nástrojích, které nám počítače a internet poskytují. Problém: věci se neustále mění, různá témata nabývají na důležitosti a jiná ustupují do pozadí. Skvělým příkladem jsou online schůzky, které se v důsledku událostí, jež se odehrály kolem Covid-19, staly standardem pro jednání v mnoha firmách.

#### **Definice**

Digitální kompetence zahrnují "sebevědomé, kritické a zodpovědné používání digitálních technologií a jejich využívání při učení, v práci a při zapojování se do společnosti". Je definována jako kombinace znalostí, dovedností a postojů." [\(Council Recommendation on Key Competences for Life-](https://op.europa.eu/en/publication-detail/-/publication/297a33c8-a1f3-11e9-9d01-01aa75ed71a1/language-en) long Learning, 2018)

Neustálé doplňování a rozvíjení digitálních dovedností je velmi užitečné – v zaměstnání i v soukromém životě. V tomto modulu se budeme zabývat čtyřmi tématy, která zlepšují digitální dovednosti.

Podíváme se na bezpečnostní aspekty v digitálním prostoru, jak se můžete chránit před útoky hackerů a aktuálně zabezpečit svá pracovní i soukromá zařízení a co je to kyberkriminalita.

Dále se budeme zabývat základy práce s tabulkovým procesorem Microsoft Excel a tím, jak v něm můžete vyhodnocovat a prezentovat data. Ukážeme vám také, jak správně používat aplikace Zoom a Microsoft Teams. Na závěr se podíváme na stručný přehled o tom, jak vytvářet atraktivní prezentace na počítači a na užitečné prezentační techniky obecně.

V této lekci se naučíte:

- Rozumět základním charakteristikám zabezpečení dat.
- Rozumět pojmům kyberkriminalita a hackerství.
- Rozpoznat škodlivé a nevyžádané e-maily.
- Znát opatření pro fyzické zabezpečení počítačů a mobilních zařízení.
- Znát důležité matematické a statistické funkce aplikace Excel.
- Být schopni adekvátně vizualizovat data.
- Být schopni vytvořit kontingenční tabulku.
- Znát filtry a nástroje pro analýzu dat.
- Znát nejdůležitější funkce ZOOM a teams.
- Znát nejdůležitější chování v digitálním prostoru.
- Znát základní prezentační techniky.
- Znát způsob, jak vhodně navrhnout obsah.

### **4.2 Digitální bezpečnost**

Bezpečnost dat je ústředním a zastřešujícím tématem, pokud jde o budování digitálních dovedností. Data a informace jsou v našem propojeném světě pro mnohé cenným platidlem. Stejně jako u jakékoli jiné formy platidla lze však i data odcizit. To platí jak v soukromém, tak v profesním kontextu. Například pokud si na Googlu vyhledáme recept na nejlepší anglické fazole a vydáváme se za fanouška anglické kuchyně, je to jedna věc. Pokud však na falešné webové stránce zadáme údaje o svém bankovním účtu, je to něco úplně jiného.

Problematika zabezpečení dat je v současné době v profesním kontextu mnohem závažnější – průmyslová špionáž, útoky hackerů a krádeže dat se opakují a mohou mít vážné ekonomické důsledky. Řetěz se přetrhne v nejslabším článku. Proto musí každý zaměstnanec rozumět alespoň základům zabezpečení dat.

#### **Poznámka**

Informace jsou v podstatě znalosti nebo údaje o věcech nebo procesech. Data jsou standardizované nebo systematické (porovnatelné) informace určené k dalšímu zpracování a uložení. Lze je třídit, vyhodnocovat a používat nebo ukládat v různých aplikacích. V uložené podobě lze například použít údaje o adrese k vytvoření dopisu; s uloženými číselnými údaji lze provádět výpočty.

Podívejme se proto nejprve na tři nejdůležitější prvky zabezpečení dat:

- Důvěrnost
- Integrita
- **Dostupnost**

Důvěrností se rozumí ochrana údajů před neoprávněným zveřejněním. Na profesní i soukromé informace se vždy vztahuje určitá úroveň důvěrnosti. To znamená, že jsou k dispozici pouze omezené nebo oprávněné skupině osob. Důvěrné údaje mohou prohlížet, zpracovávat a přenášet pouze oprávněné osoby.

#### **Příklad**

#### Vyšetřovatel bezpečnostního zpravodajství – Gigafactory Berlin-Brandenburg

Vyšetřovatelé bezpečnostního zpravodajství jsou zodpovědní za ochranu duševního vlastnictví, obchodních tajemství a důvěrných informací společnosti Tesla. Na této pozici budou provádět proaktivní i reaktivní vyšetřování a aktivně řešit interní i externí hrozby pro vlastnické právo a důvěrné informace společnosti Tesla. Tato pozice bude podřízena manažerovi pro vyšetřování v regionu EMEA.

Integrita znamená zajištění nezměněných a úplných dat a správného fungování všech příslušných systémů. Aby byla zaručena integrita dat, nesmí být možné je nepozorovaně změnit nebo s nimi manipulovat – všechny provedené změny musí být vysledovatelné a zpětně dohledatelné.

Dostupnost znamená, že data, sítě, software i hardware jsou k dispozici vždy, když jsou potřeba – například v úředních hodinách. Potřebná data proto nesmí být možné zablokovat neoprávněnými osobami.

#### **Poznámka**

Důležité jsou také dva další pojmy: Autentičnost zajišťuje, že osoba, která data vytváří nebo přenáší, je tou osobou, za kterou se vydává. Autentičnost osoby musí být proto ověřitelná.

Závaznost se týká "nepopiratelnosti" změn dat. To znamená, že údaje jsou závazné, pokud lze jejich vytvoření nebo změnu jasně a nezpochybnitelně přiřadit určité osobě.

Zabezpečením výše uvedených funkcí chceme zabezpečit data. Útoky na tyto funkce nebo pokusy o jejich obejití jsou v podstatě činy počítačové kriminality – kyberkriminalita.

Kyberkriminalita je trestným činem ve smyslu trestního zákoníku a zahrnuje všechny trestné činy spáchané pomocí informačních nebo komunikačních technologií nebo proti nim. Patří sem např:

- Počítačový podvod, tj. jakákoli forma podvodu spáchaná prostřednictvím počítače nebo internetu.
- Špehování nebo zachycování dat a jejich další prodej.
- Falšování údajů nebo sabotáž počítačových systémů.
- Porušování autorských práv a ochranných známek.

#### **Příklad**

Automobilový průmysl je v Německu považován za největší odvětví, které generuje tržby přes 411 miliard eur. Německo je největší automobilkou v Evropě a v roce 2021 vyrobilo 30 % všech osobních automobilů v EU. Automobilové společnosti, jejich zaměstnanci a uživatelé se často stávají terčem kyberzločinců, jejichž cílem je provést různé útoky. Jedním z nedávných příkladů je kampaň na krádež informací, která se zaměřila na zákazníky německých společností, především prodejců automobilů, pomocí phishingových e-mailů, jejichž cílem bylo infikovat oběti malwarem k odcizení informací.

Další nedávný kybernetický útok, ke kterému došlo v březnu 2022, byl zaměřen na německou pobočku japonského dodavatele automobilů Denso. Skupina ransomware Pandora prohlásila, že tuto síť kompromitovala, a na svém blogu sdílela snímky obrazovek s objednávkami, technickými schématy automobilů a e-maily. Kromě toho gang tvrdil, že společnosti odcizil 1,4 TB dat. Společnost Denso se po útoku omluvila za způsobené nepříjemnosti a potvrdila, že německá síť byla nelegálně napadena.

S rostoucím počtem vozidel připojených k internetu a využívajících mnoho digitálních funkcí vystavují velké automobilové společnosti automobily dalším škodlivým aktivitám a zvyšují riziko kybernetických útoků.

Zdroj: [https://ke-la.com/resource/german-automotive-sector-cybercrime-threats](https://ke-la.com/resource/german-automotive-sector-cybercrime-threats-landscape-report/)[landscape-report/](https://ke-la.com/resource/german-automotive-sector-cybercrime-threats-landscape-report/)

V souvislosti s kybernetickou kriminalitou se nám přirozeně vybaví pojem "hacking". Původně toto slovo znamenalo jednoduše identifikaci kreativního postupu řešení technického problému. V běžné mluvě se však hacking ustálil spíše v negativním smyslu, a sice když někdo získá nelegální a neoprávněný přístup do počítačových systémů nebo sítí.

Hacking je pojem z oblasti kyberkriminality, a je tedy trestným činem. Může postihnout soukromé osoby, kterým jsou z počítače odcizeny údaje o kreditních kartách nebo jiné osobní informace. Postihuje však také celé společnosti, a dokonce i vlády. Průmyslová špionáž je běžná ve vysoce konkurenčních odvětvích.

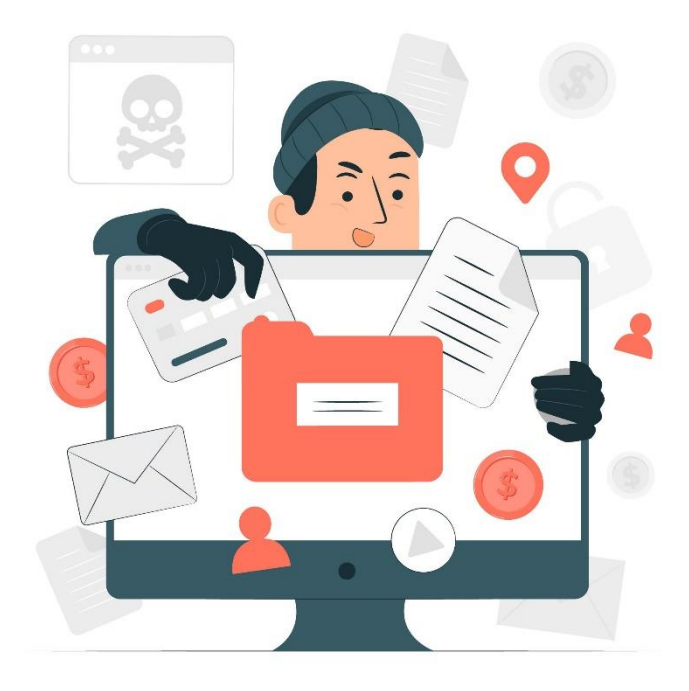

*https://www.freepik.com/free-vector/data-stealing-malware-conceptillustration\_18771508.htm#query=cyber%20crime&position=47&from\_view=search&track=sph*

Častým útokem hackerů je tzv. e-mailový phishing. Rozesílají se falešné e-maily, ve kterých je příjemce podvodně přesvědčen, aby zadal osobní nebo profesní údaje (přístupové údaje, hesla apod.) nebo dokonce kliknul na odkaz, který pak stáhne nechtěný software (často bez povšimnutí).

#### **Příklad**

#### 1. Podvod s falešnými fakturami

Začněme s pravděpodobně nejoblíbenější šablonou phishingu – technikou falešné faktury. Stejně jako mnoho jiných phishingových útoků i tento podvod spoléhá na strach a naléhavost a tlačí na koncového uživatele, aby odeslal platbu za zboží nebo služby, které si nikdy neobjednal ani neobdržel.

#### 2. Podvod s aktualizací e-mailového účtu

Podvodné aktualizace e-mailových účtů, které hrozí vypršením platnosti účtu, pokud nebudou provedeny okamžité kroky, mohou vypadat, že pocházejí od důvěryhodných poskytovatelů e-mailových služeb, jako jsou Microsoft a Google nebo jednoduše od IT oddělení vaší společnosti. Užitečnou radou je, abyste při výzvě k zadání osobních údajů najeli kurzorem myši na samotný odkaz – text totiž často nepředstavuje skutečný cíl odkazu.

#### 3. Podvod se službou PayPal

Tyto e-maily často obsahují logo PayPal a přesvědčivou část drobného písma v dolní části e-mailu. Tento podvod se opět snaží vnutit svým obětem panický stav, často se zprávou typu "S vaším účtem je problém, klikněte prosím zde, abyste jej vyřešili". Pozor, obsahují také legitimně vypadající drobné písmo.

Někdy je poměrně obtížné takové e-maily odhalit. Tyto tipy vám mohou pomoci:

- Neúměrný počet pravopisných a gramatických chyb
- Používání cizího jazyka
- Neosobní pozdrav, například "Vážený uživateli" (Pozor, někdy mohou phishingoví hackeři zjistit i skutečná jména, osobní pozdrav tedy není zárukou pravdivosti emailu).
- Vyzývají vás k nějaké akci, případně i pod výhružkou (např. "zadejte co nejdříve údaje o svém účtu, jinak bude účet zablokován").
- Obecné požadavky na zadání dat, otevření souboru nebo otevření odkazů.

#### **Poznámka**

Pokud se domníváte, že jste obdrželi falešný e-mail, okamžitě to nahlaste své společnosti. V žádném případě na e-mail neodpovídejte, nevolejte na žádná telefonní čísla a neklikejte na odkaz.

Data lze samozřejmě ukrást nejen přes internet, je třeba je také fyzicky zabezpečit. Ke ztrátě dat může dojít také při zničení hardwaru, infikování virem, omylem nebo úmyslným smazáním dat nebo při prosté krádeži zařízení. Existují různá opatření k fyzickému zabezpečení zařízení, jako jsou notebooky, firemní a soukromé mobilní telefony a tablety:

- Místnosti bez dozoru vždy uzamykejte pomocí hardwaru
- Nespouštějte (zejména přenosná) zařízení z očí.
- Zabezpečte přístup do místností s hardwarem pomocí systémů magnetických karet nebo hesel.
- Přivažte svá zařízení bezpečnostními kabely
- Nastavte zvuková upozornění, například pokud je místní hardware přemístěn mimo obvyklé místo nebo pokud se osoba, která jej používá, příliš vzdálí od přístroje.
- Připevněte tzv. mikrotečky M-DotDNA (malé lepicí tečky obsahující jednotlivé kódy), které policie používá k identifikaci zadrženého kradeného majetku.

#### **Důležité**

Další ochranou je nastavení možností vzdáleného zamykání nebo mazání. To znamená, že v případě krádeže lze příslušné zařízení uzamknout z jiného zařízení nebo data na něm vymazat.

## **4.3 Základy aplikace Microsoft Excel**

Nyní, když umíme zabezpečit svá data, se podívejme, co s nimi můžeme dělat dál. Data lze například uspořádat do tabulek, tím je matematicky nebo statisticky propojit a prezentovat v diagramech. Díky těmto datům se můžeme něco nového dozvědět. Známým programem pro tento účel (tzv. "tabulkovým programem") je Microsoft Excel.

#### **Poznámka**

Excel je tabulkový procesor, který nám poskytuje rozsáhlý výběr nejrůznějších matematických a statistických funkcí pro zpracování dat. Tyto funkce jsou předdefinované vzorce argumentů funkcí, s nimiž se provádějí výpočty, a jsou sestaveny podle základní struktury, která je vždy stejná (" syntax"). Začínají znaménkem rovnosti (=), následuje název funkce a argumenty funkce, které jsou odděleny středníkem (;).

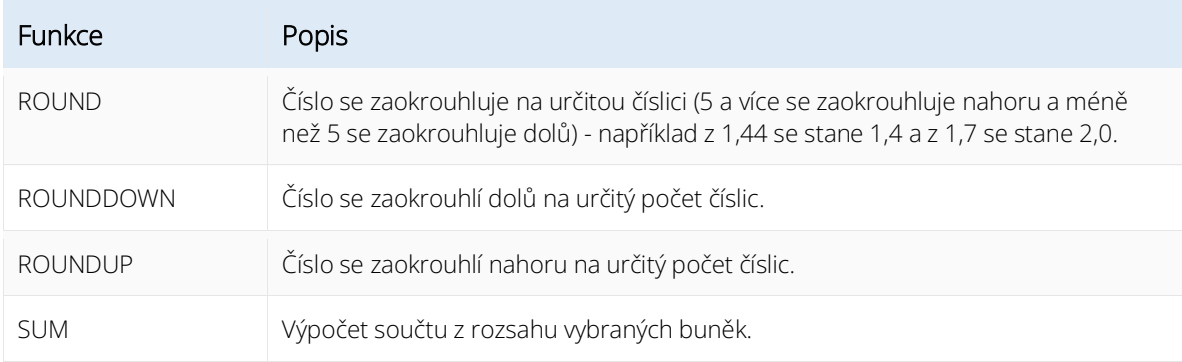

Podívejme se na příklady některých důležitých matematických funkcí:

V praxi to funguje například takto. Chceme zobrazit číslo v buňce F6 (tj. sloupec F, řádek 6) zaokrouhlené na dvě desetinná místa v buňce G6. Nejprve tedy v mřížce vybereme buňku G6 a poté provedeme následující kroky.

- 1. Na kartě *Vzorce* klikneme na možnost *Vložit funkci*.
- 2. V zobrazeném okně nyní vybereme kategorii *Maths & Trig.*
- 3. V seznamu *Vybrat funkci* vybereme požadovanou funkci *ROUNDUP.*

| Datei<br>Funktion<br>einfügen             | Start<br>Auto<br>Finanzmathematik - | Einfügen<br>A.<br>Funktionsbibliothek | Seitenlavout<br>2 Logisch -<br>Text =<br>Datum u. Uhrzeit - | Formeln<br>$\boxed{a}$ .<br>$\textcircled{\scriptsize{+}}$<br>日- | Daten<br>Namens-<br>Manager & Aus Auswahl erstellen<br>Definierte Namen | Überprüfen<br>Namen definieren *<br>C. In Formel verwenden ~ | $O$ Suchen<br>Ansicht<br>Hilfe<br><b>含 Teilen</b><br>E <sub>ra</sub> Spur zum Vorgänger<br>$\sqrt{k}$<br>Ħ<br>B Spur zum Nachfolger<br>Überwachungs-<br>Berechnungs-<br>Preile entfernen *<br>$\left( f_{x}\right)$<br>fenster<br>optionen -<br>Formelüberwachung<br>Berechnung | <b>□</b> Kommentare<br>E<br>明 |  |  |  |
|-------------------------------------------|-------------------------------------|---------------------------------------|-------------------------------------------------------------|------------------------------------------------------------------|-------------------------------------------------------------------------|--------------------------------------------------------------|----------------------------------------------------------------------------------------------------|-------------------------------|--|--|--|
| G6                                        | ٠                                   |                                       | fx<br>$\equiv$                                              |                                                                  |                                                                         |                                                              | 7<br>Funktion einfügen                                                                                                    | $\times$                      |  |  |  |
| $\overline{A}$<br>$\mathcal{A}$           | B                                   | C                                     | D                                                           | E                                                                | F                                                                       | G                                                            | Funktion suchen:                                                                                                    |                               |  |  |  |
| 1<br>$\overline{c}$                       | Jänner 2017                         |                                       |                                                             |                                                                  |                                                                         |                                                              | Beschreiben Sie kurz, was Sie tun möchten, und klicken Sie<br>OK<br>dann auf 'OK'                                                                                                    |                               |  |  |  |
| $\overline{\mathbf{3}}$<br>$\overline{4}$ | Umsatzsteuer                        | 20%                                   |                                                             |                                                                  |                                                                         |                                                              | Kategorie auswählen: Math. & Trigonom.                                                                                                    |                               |  |  |  |
| 5                                         |                                     |                                       |                                                             | Einnahmen Ausgaben Gewinn brutto Gewinn Netto Gerundet           |                                                                         |                                                              | Funktion auswählen:                                                                                                    |                               |  |  |  |
| 6                                         | Studio 1                            | 4568                                  | 1482                                                        | 3086                                                             | $2571,666667 =$                                                         |                                                              | <b>ARCTAN</b><br>ARCTAN2                                                                                                    |                               |  |  |  |
| $\overline{7}$                            | Studio 2                            | 6783                                  | 2735                                                        | 4048                                                             | 3373,333333                                                             |                                                              | ARCTANHYP<br>з<br><b>AUFRUNDEN</b>                                                                                                    |                               |  |  |  |
| 8                                         | Studio 3                            | 2964                                  | 1735                                                        | 1229                                                             | 1024,166667                                                             |                                                              | <b>BASIS</b>                                                                                                    |                               |  |  |  |
| 9                                         | Studio 4                            | 5218                                  | 2829                                                        | 2389                                                             | 1990,833333                                                             |                                                              | <b>BOGENMASS</b><br><b>COS</b>                                                                                                    |                               |  |  |  |
| 10                                        | Studio 5                            | 4682                                  | 2291                                                        | 2391                                                             | 1992.5                                                                  |                                                              | AUFRUNDEN(Zahl;Anzahl Stellen)                                                                                                    |                               |  |  |  |
| 11                                        | Studio 6                            | 5723                                  | 3756                                                        | 1967                                                             | 1639,166667                                                             |                                                              | Rundet die Zahl auf Anzahl Stellen auf.                                                                                                    |                               |  |  |  |
| 12                                        | Studio 7                            | 6219                                  | 3193                                                        | 3026                                                             | 2521,666667                                                             |                                                              |                                                                                                    |                               |  |  |  |
| 13                                        | Studio 8                            | 7342                                  | 2784                                                        | 4558                                                             | 3798,333333                                                             |                                                              |                                                                                                    |                               |  |  |  |
| 14                                        |                                     |                                       |                                                             |                                                                  |                                                                         |                                                              |                                                                                                    |                               |  |  |  |
| 15                                        |                                     |                                       |                                                             |                                                                  |                                                                         |                                                              | 4<br>Hilfe für diese Funktion<br>Abbrechen                                                                                                    |                               |  |  |  |
| 16                                        |                                     |                                       |                                                             |                                                                  |                                                                         |                                                              |                                                                                                    |                               |  |  |  |
| 17                                        |                                     |                                       |                                                             |                                                                  |                                                                         |                                                              |                                                                                                    |                               |  |  |  |
| 18                                        |                                     |                                       |                                                             |                                                                  |                                                                         |                                                              |                                                                                                    |                               |  |  |  |

*Obrázek 2 Zdroj: bit.academy<https://portal.bitacademy.at/module/368/phase/6369/>*

- 4. Poté klikneme na tlačítko *OK* a zobrazí se dialogové okno *Argumenty funkce*.
- 5. Nyní vybereme naše číslo v buňce F6 jako argument funkce buď kliknutím myši, nebo jednoduše napíšeme *F6*.
- 6. V položce *Číslice* zadáme 2 číslice.
- 7. Stisknutím tlačítka *OK* potvrdíme naši funkci.

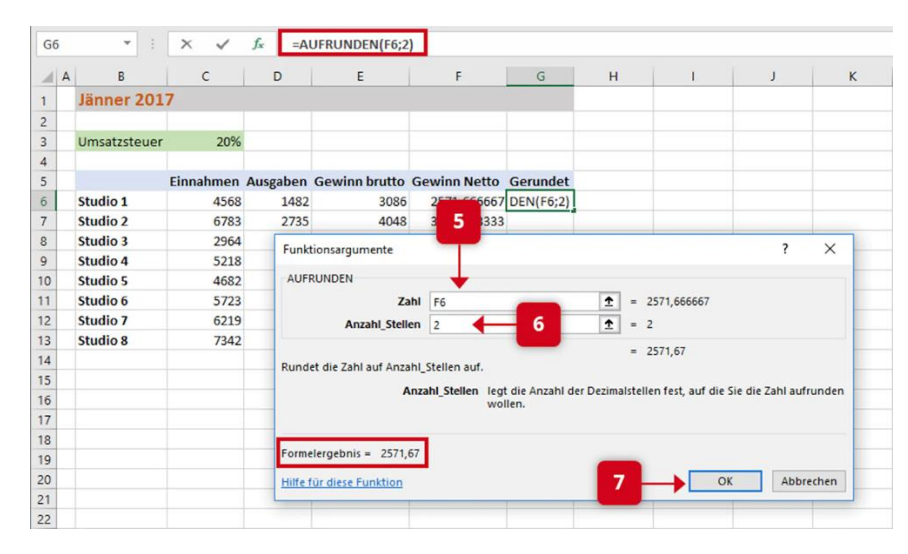

*Obrázek 3* 

*Zdroj: bit.academy<https://portal.bitacademy.at/module/368/phase/6369/>*

#### **Poznámka**

Díky tomuto postupu znáte základní postup většiny matematických funkcí v Excelu možnosti v dialogových oknech se samozřejmě mění v závislosti na zvolené funkci. Tip: U funkcí, které mohou ovlivnit celý rozsah čísel, jako je například funkce SUMA, můžete příslušný rozsah rychle vybrat podržením tlačítka myši.

Excel nám také nabízí mnoho funkcí pro statistické výpočty. Zde jsou nejdůležitější příklady:

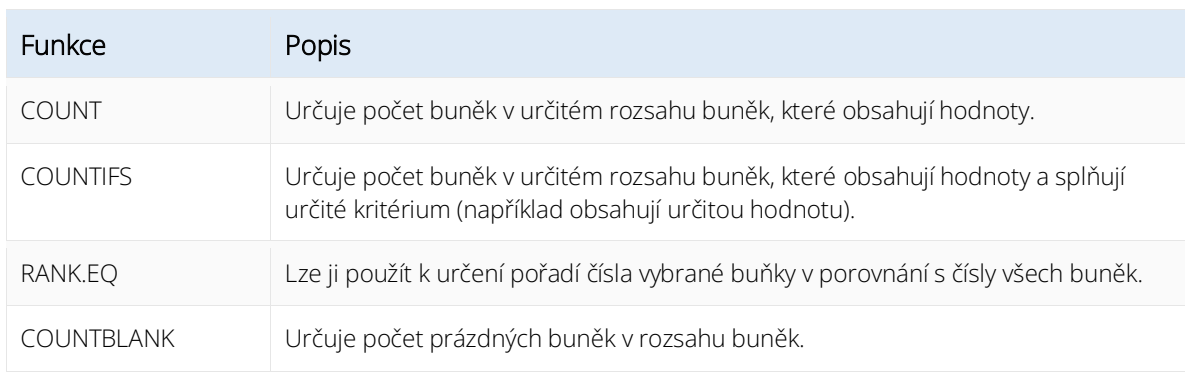

Statistická funkce v aplikaci Excel funguje podobně jako matematická funkce:

- 1. V dialogovém okně *Vložit funkci* vybereme kategorii *Statistické* a v ní funkci RANK.EQ.
- 2. Do pole *Číslo* zapíšeme příslušnou buňku (v našem příkladu G12).
- 3. Vybíráme oblast našeho žebříčku v poli *Odkaz.*
- 4. V poli *Pořadí* určíme, zda pořadí 1 získá nejnižší (zadáme libovolnou hodnotu) nebo nejvyšší číslo (pole necháme prázdné).
- 5. Stisknutím tlačítka OK potvrdíme funkci.

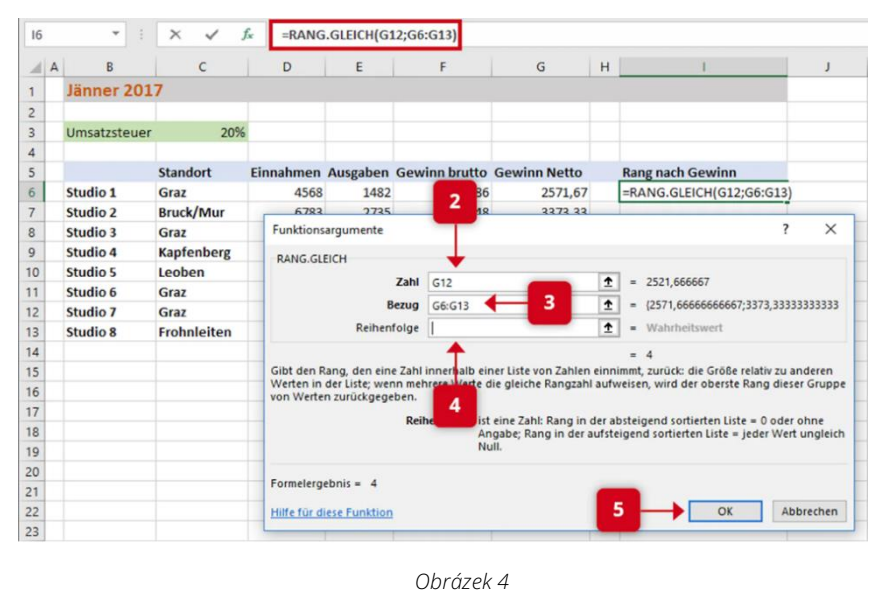

*Zdroj[: https://portal.bitacademy.at/module/368/phase/6370/](https://portal.bitacademy.at/module/368/phase/6370/)*

Excel se také skvěle hodí ke grafickému zobrazení tabulek - sady dat, které se nacházejí ve vzájemném vztahu.

K dispozici jsou sloupce, kruhy, koláče a mnoho dalších typů grafů ve dvou nebo třech rozměrech. Příklad na obrázku 5 je sloupcový graf.

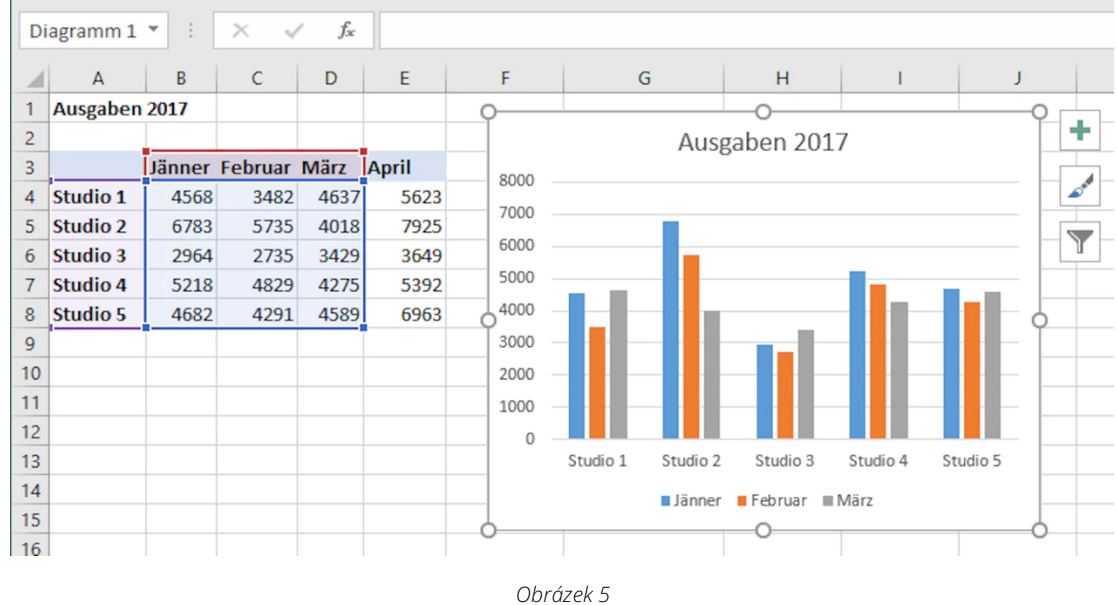

*Zdroj[: https://portal.bitacademy.at/module/368/phase/6392/](https://portal.bitacademy.at/module/368/phase/6392/)*

#### Vytvoření grafu v aplikaci Excel:

- 1. Nejprve vybereme všechny hodnoty v tabulce, které chceme zahrnout do grafu.
- 2. Na kartě *Vložení* pak vybereme možnost *Grafy* a požadovaný typ diagramu.
- 3. Diagram se nyní vytvoří automaticky. Kdykoli můžeme přidat nebo odebrat data změnou vybraného rozsahu buněk, ale také můžeme upravit požadovaný design nebo formu zobrazení kliknutím na symbol plus nebo štětec.

#### **Důležité**

Jedním z nejlepších nástrojů aplikace Excel je možnost vytvářet kontingenční tabulky a pracovat s nimi. Pomocí kontingenčních tabulek lze strukturovat, analyzovat a vyhodnocovat i velmi rozsáhlá množství dat.

K tomuto účelu se používají různé filtry a nástroje pro analýzu dat, například k tomu, aby se jinak příliš velké množství dat shrnulo nebo zredukovalo na nezbytně nutnou míru.

Podívejme se na příklad použití kontingenční tabulky. Máme malou kavárnu a chceme analyzovat prodej kávy. K tomu máme jako základ následující tabulku:

|                | $\mathsf{A}$ | B           | $\epsilon$        | D            | E            | F               | G                     |
|----------------|--------------|-------------|-------------------|--------------|--------------|-----------------|-----------------------|
| 1              | Nr           | Monat       | <b>Hersteller</b> | Produkt      | Preis        | Verkäufer Kunde |                       |
| $\overline{2}$ |              | 1 Jänner    | Lavazza           | Lungo        | € 565 Wolf   |                 | <b>Gastro Konzept</b> |
| 3              |              | 2 Jänner    | Lavazza           | Decaffeinato | € 941 Wolf   |                 | <b>Gastro Konzept</b> |
| $\overline{4}$ |              | 3 Jänner    | Lavazza           | Lungo        |              | € 764 Kofler    | Zweig GmbH            |
| 5              |              | 4 Jänner    | Segafredo         | Espresso     |              | € 871 Kofler    | Zweig GmbH            |
| 6              |              | 5 Jänner    | Lavazza           | Decaffeinato |              | € 981 Kofler    | Maier Kaffee          |
| $\overline{7}$ |              | 6 Jänner    | Lavazza           | Lungo        |              | € 682 Kofler    | Maier Kaffee          |
| 8              |              | 7 Jänner    | Segafredo         | Lungo        |              | € 141 Kofler    | De Cafe               |
| 9              |              | 8 Jänner    | Lavazza           | Lungo        |              | € 634 Kofler    | Maier Kaffee          |
| 10             |              | 9 Jänner    | Lavazza           | Espresso     | € 1.686 Wolf |                 | Horner KG             |
| 11             |              | 10 Jänner   | Segafredo         | Espresso     | € 561 Wolf   |                 | De Cafe               |
| 12             |              | 11 Jänner   | Segafredo         | Lungo        |              | € 581 Kofler    | <b>Horner KG</b>      |
| 13             |              | 12 Jänner   | Segafredo         | Lungo        |              | € 933 Kofler    | <b>Horner KG</b>      |
| 14             |              | 13 Jänner   | Lavazza           | Decaffeinato | € 634 Wolf   |                 | Horner KG             |
| 15             |              | $14$ länner | $l$ avazza        | $l$ ungo     | $f$ 771 Molf |                 | Horner KG             |
|                |              |             | Kaffeverkäufe     | $^{(+)}$     |              |                 |                       |

*Obrázek 6 Zdroj[: https://portal.bitacademy.at/module/368/phase/6413/](https://portal.bitacademy.at/module/368/phase/6413/)*

Nyní chceme pomocí kontingenční tabulky zjistit, jakých prodejů jsme dosáhli s kávou Lavazza v porovnání s ostatními výrobci, jaké byly prodeje v únoru a jaké byly celkové prodeje v prvním čtvrtletí.

- 1. To provedeme tak, že nejprve klikneme na libovolnou buňku v tabulce a poté na prvek *Kontingenční tabulka* na kartě *Vložení*. Nyní se zobrazí příslušné dialogové okno.
- 2. V něm je obvykle automaticky rozpoznán rozsah buněk naší tabulky můžeme si jej ověřit pomocí barevného rámečku.
- 3. Nyní máme možnost vložit kontingenční tabulku do nového listu nebo do stávajícího listu. Výběr potvrdíme tlačítkem OK. Nyní se otevře nová oblast úloh.

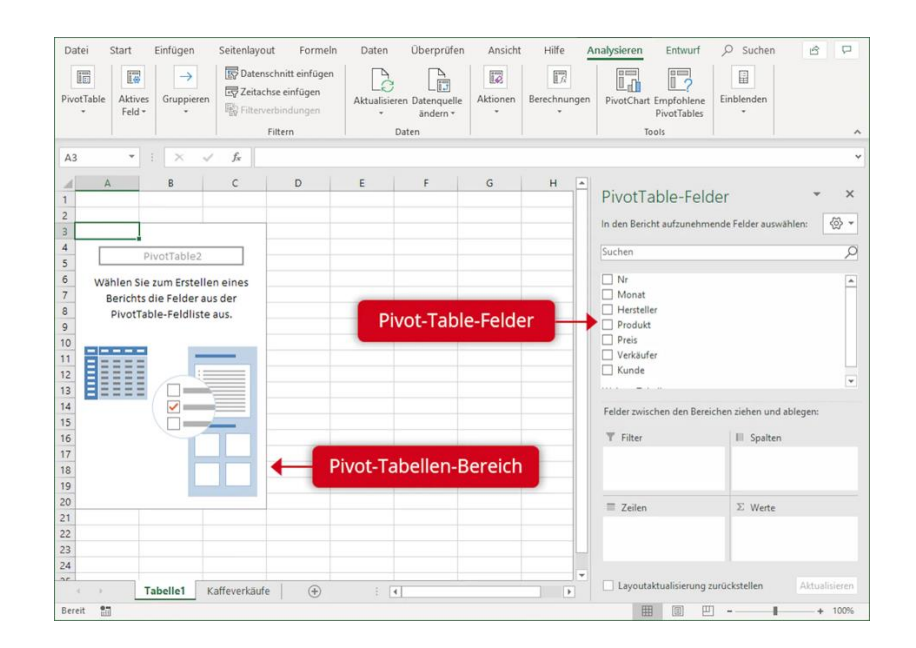

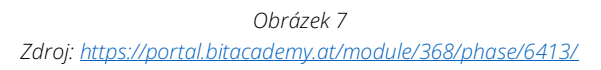

- 4. Pomocí funkce drag & drop můžeme nyní přetahovat ze seznamu rozpoznaných polí (např. výrobce) do oblastí Filtr, Sloupce, Řádky nebo Hodnoty.
- 5. Pro naše účely by měly být výrobní společnosti zobrazeny jako řádky (aby bylo možné porovnat příslušné obraty). Měsíce se zobrazují jako sloupce. Údaje o obratu vyplývají z pole cena - to přetáhneme do oblasti hodnot. Tam je standardně určen součet hodnot, ale ten lze v případě potřeby změnit.

| ⊿              | $\mathsf{A}$                  | B                     | C              | D           | E                           | F |
|----------------|-------------------------------|-----------------------|----------------|-------------|-----------------------------|---|
| 1              |                               |                       |                |             |                             |   |
| $\overline{c}$ |                               |                       |                |             |                             |   |
| 3              | <b>Summe von Preis</b>        | Spaltenbeschriftungen |                |             |                             |   |
| $\overline{4}$ | Zeilenbeschriftungen v Jänner |                       |                |             | Februar März Gesamtergebnis |   |
| 5              | Illy                          | 3921                  |                | 11828 20614 | 36363                       |   |
| 6              | Lavazza                       | 24077                 |                | 19754 51571 | 95402                       |   |
| 7              | Segafredo                     | 7663                  |                | 9901 20700  | 38264                       |   |
| 8              | Gesamtergebnis                | 35661                 |                | 41483 92885 | 170029                      |   |
| 9              |                               |                       |                |             |                             |   |
|                |                               |                       | $\overline{a}$ |             | 3                           |   |
|                |                               | Obrázek 8             |                |             |                             |   |

*Zdroj[: https://portal.bitacademy.at/module/368/phase/6413/](https://portal.bitacademy.at/module/368/phase/6413/)*

Výsledkem je kontingenční tabulka, jak je znázorněno na obrázku 8. Vidíme prodeje, kterých dosahujeme u kávy Lavazza ve srovnání s ostatními výrobci (1), celkové prodeje v únoru (2) a všechny celkové prodeje v prvním čtvrtletí (3).

#### **Důležité**

Kontingenční tabulka může automaticky a správně zachytit data zdrojové tabulky pouze tehdy, pokud nemá prázdné řádky nebo sloupce.

## **4.4 Digitální nástroje**

Mnoho profesních setkání se v současné době odehrává v digitálním prostoru – mluvíme samozřejmě o **online setkáních** nebo online konferencích. Existují různé softwary, které se v odborném kontextu používají. Pro lepší pochopení se podívejme na dva významné – Zoom a Microsoft Teams.

V zásadě jsou si samozřejmě podobné. V obou případech se jedná o programy, pomocí kterých můžete komunikovat online ve skupinách nebo dvojicích prostřednictvím obrazu a zvuku. Potřebujete k tomu účet a e-mailovou adresu a schůzky můžete buď sami vytvářet, nebo se jich účastnit. Během schůzky lze využívat různé funkce. Lze sdílet vlastní obrazovku nebo určité dokumenty, existují chaty, v nichž lze sdílet odkazy nebo jiné zprávy nebo nástroje, jako jsou tabule, na nichž lze společně pracovat.

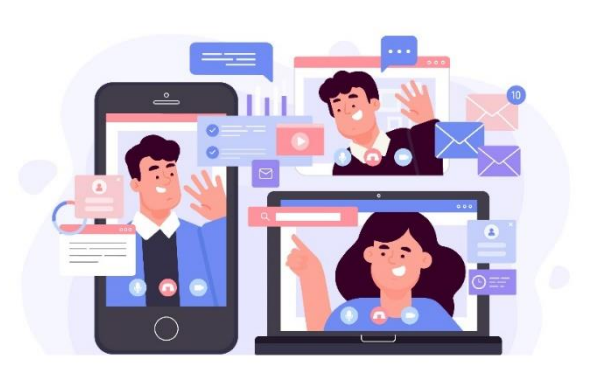

*[https://www.freepik.com/free-vector/telecommuting-](https://www.freepik.com/free-vector/telecommuting-concept_7938248.htm#query=online%20meeting&position=3&from_view=search&track=sph)*

*[concept\\_7938248.htm#query=online%20meeting&position=3&from\\_view=search&track=sph](https://www.freepik.com/free-vector/telecommuting-concept_7938248.htm#query=online%20meeting&position=3&from_view=search&track=sph)*

Microsoft Teams, jako součást balíčku Office 365, je součástí světa Microsoft a je dobře integrován s ostatními produkty Microsoft. Naproti tomu Zoom je samostatná, cloudová videokonferenční platforma. Obě jsou k dispozici v omezené bezplatné verzi a v různých placených verzích, které mají různou škálu funkcí.

#### **Tip**

Sada nástrojů WBL\_GOES\_VIRTUAL obsahuje soubor 25 digitálních nástrojů, které jsou vhodné pro virtualizaci procesů učení se prací. Nástroje pokrývají různé oblasti procesů WBL, jako je řízení výuky, tvorba tutoriálů, virtuální komunikace a další. [https://www.wbl](https://www.wbl-goes-virtual.eu/toolbox/)[goes-virtual.eu/toolbox/](https://www.wbl-goes-virtual.eu/toolbox/)

Obecně lze říci, že Microsoft Teams používají spíše velké společnosti. Je to především proto, že se používá jako součást celého softwarového balíčku – pokud tedy potřebujete v pracovním prostředí více než jen videokonference. Na druhou stranu je Zoom přístupnější menším skupinám lidí (zejména pokud se jedná pouze o videokonference) a to i v případě, že je třeba zapojit například účastníky mimo firmu.

Podívejme se na porovnání jednotlivých výhod a nevýhod:

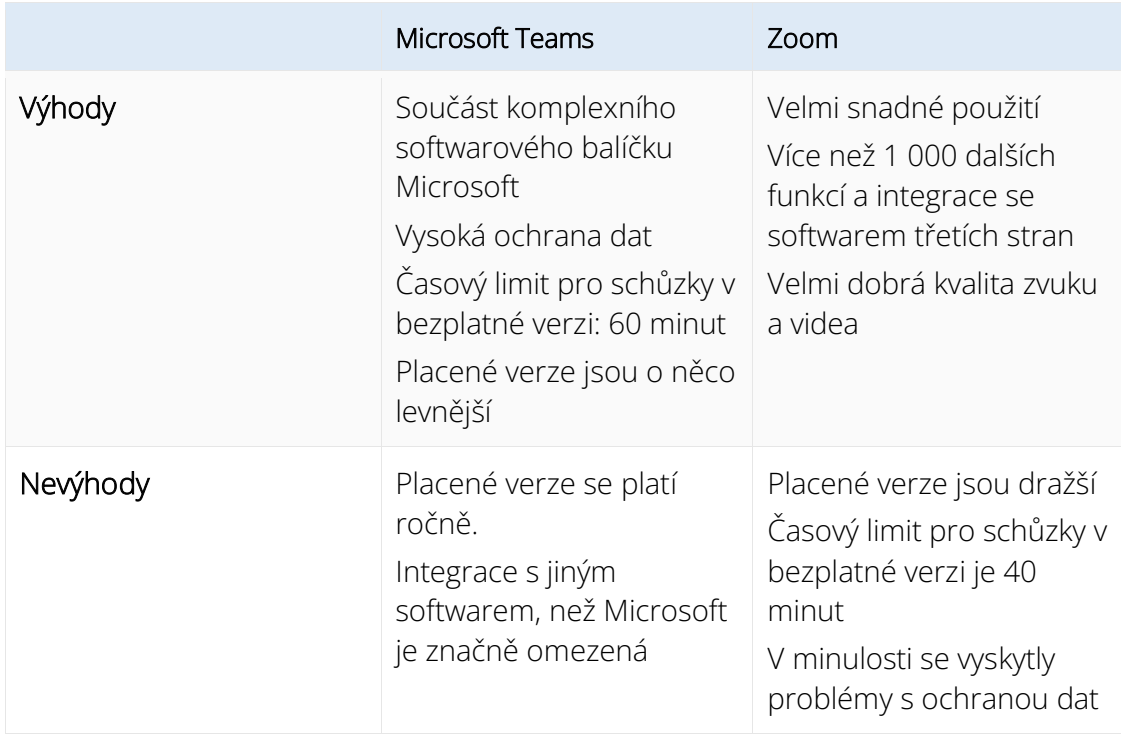

Mimochodem: Stejně jako na běžném pracovišti, například v kanceláři, i v digitálním prostoru byste měli dodržovat určité způsoby chování. Zde je několik důležitých faktů:

- Na home office by soukromá sféra neměla být příliš veřejně viditelná co nejneutrálnější pozadí bez záblesků soukromého prostředí zajišťuje profesionalitu a neruší při rozhovoru. Zůstat během jednání v obraze a nevařit ani nedělat jiné soukromé věci stranou je samozřejmé.
- Bezproblémový příjem internetu, kvalitní sluchátka a vhodná webová kamera zajistí, že je vám dobře rozumět a že vám dobře rozumí i váš protějšek. Každá schůzka naráží na špatnou kvalitu obrazu nebo zvuku.
- Sociální sítě (jako je LinkedIn nebo Facebook) by neměly směšovat osobní a profesní stránku. Vyhněte se žádostem o kontakt na manažery nebo klienty a nezveřejňujte na sociálních sítích profesní nebo důvěrné údaje.
- Při přeposílání e-mailů dbejte na to, abyste z nich odstranili zbytečný předchozí e-mailový přenos – pro příjemce to bude přehlednější.
- Online schůzky plánujte pouze v běžných pracovních hodinách, například mezi 9. a 17. hodinou (nikoli v době oběda).

#### **Poznámka**

Pokud se budete chovat jako v kanceláři, nemůžete v zásadě nic pokazit. Mějte na paměti, že digitální prostor je také veřejný prostor, kde jsou zdvořilost a profesionalita stejně důležité jako v běžném pracovním prostředí.

Řekněme, že jste připravili a analyzovali data pomocí kontingenční tabulky – nyní samozřejmě chcete (nebo potřebujete) výsledky atraktivně prezentovat. Proto se na závěr podíváme na některé základy digitálních prezentačních technik.

Při prezentaci se musíte zabývat dvěma aspekty: na jedné straně technickými nástroji, které používáte, a na druhé straně svým wstupováním (tj. hlasem, řečí těla a vnějším vzhledem) a designem svého obsahu.

Když se řekne technický nástroj, vybaví se nám přirozeně nejznámější prezentační software Microsoft PowerPoint. Existuje však i jiný software, který můžete s užitkem používat, a na který byste se měli zaměřit:

- Prezentační software: Kromě PowerPointu jsou k dispozici například Pages (od společnosti Apple) a Google Slides (obzvláště důležité, pokud firma interně pracuje se službami Google), ale také bezplatný software, jako je LibreOffice a Apache OpenOffice.
- Interaktivní software: Pomocí programů, jako je Miro, můžete publiku přiblížit obsah "naživo" prostřednictvím digitálních tabulí. Nástroje pro spolupráci, jako jsou Dokumenty Google nebo Slido, lze použít k zapojení účastníků do aktivit, jako je brainstorming nebo živé hlasování.

#### **Důležité**

Při online prezentacích obvykle "sdílíte" svou obrazovku se všemi účastníky – to znamená, že to, co vidíte na své obrazovce, vidí i všichni ostatní. Díky tomu je velmi snadné používat prezentační a interaktivní software – někdy je dokonce již integrován (například funkce bílé tabule). Dbejte však na to, abyste měli otevřený pouze obsah, který do prezentace patří.

Pro samotnou prezentaci jsou velmi důležité dva faktory: sebevědomý a sebejistý vzhled a atraktivní design obsahu. Koneckonců, vaše publikum chce dostávat spolehlivé a srozumitelné informace. Pro profesionální vzhled vám pomohou následující tipy:

- Řeč těla: Vždy se otočte směrem k posluchačům a dbejte na příjemný oční kontakt se všemi zúčastněnými. Používejte ruce a zaujměte vzpřímený postoj. Vyvarujte se sepnutí rukou nebo jejich schování do kapes kalhot.
- Hlas: Vždy mluvte zřetelně a příjemným tempem. To platí zejména pro prezentace přednášené v průběhu online schůzky. Dobrá intonace nejdůležitějšího obsahu pomůže prezentaci oživit.
- Příprava a vzhled: Vždy se připravte na prezentaci a na případné dotazy to vám pomůže, abyste byli schopni přednést srozumitelnou prezentaci v případě nepředvídaných problémů (například pokud váš prezentační nástroj nefunguje). Ujistěte se, že jste vhodně oblečeni (spíše poněkud elegantně než neformálně) a máte upravený vzhled – a to i v případě, že prezentujete u sebe doma v pracovně.
- Reagujte na své publikum: Pokud zjistíte, že posluchači něčemu nerozumí, zeptejte se jich a zapojte je do prezentace. To vám pomůže udržet jejich pozornost. Při dlouhých prezentacích můžete v případě potřeby zařadit i malé přestávky.

#### **Poznámka**

Váš vzhled rozhoduje o působivosti prezentace. Prezentační software je pouze nástrojem pro názornější předání obsahu. I zde byste však měli mít na paměti některé věci:

Udržujte jednotný design a rozvržení prezentací a vyhněte se nepřehlednosti. Řiďte se pravidlem KISS (Keep It Straight And Simple, tj. Přímo a jednoduše) - snímky musí být jednoduché, redukované a krátké. Vyhněte se redundanci a berte své slidy spíše jako doplněk – odpovídající obrázky nebo grafika mohou mít v kombinaci s tím, co říkáte, velký dopad. Pokud na snímcích používáte text, ujistěte se, že má vhodnou velikost, zejména pokud jsou prezentace sdíleny přes obrazovky počítačů na online schůzce.

### **4.5 Shrnutí**

#### **Uložení znalostí**

V našem propojeném světě jsou data a informace pro mnohé cenným platidlem a chceme být chráněni před průmyslovou špionáží, útoky hackerů nebo krádežemi dat. Nejdůležitějšími aspekty zabezpečení digitálních dat jsou důvěrnost, integrita a dostupnost a také autenticita a závaznost. Data jsou bezpečná, pokud jsou zajištěny i právě zmíněné charakteristiky.

Pokusy o obejití těchto prvků se nazývají kyberkriminalita. Může jít o pokusy o podvod, zachycení nebo špehování dat, ale také o sabotáž počítačových systémů. Důležitým klíčovým slovem je zde "hacking". Jedná se o pokus o získání nezákonného a neoprávněného přístupu do počítačových systémů nebo sítí. Patří sem také tzv. emailový phishing, kdy jsou zasílány falešné e-maily, které mají příjemce oklamat a přimět ho k zadání osobních nebo profesních údajů (přístupových údajů nebo hesel apod.).

Data mohou být odcizena nejen prostřednictvím internetu, ale musí být také fyzicky zabezpečena proti neoprávněnému přístupu nebo krádeži. Existují různé metody, jak toho dosáhnout, například hesla, uzamčené hardwarové místnosti, nastavení zvukových výstražných signálů nebo dokonce mikrotečky M-DotDNA připojené k mobilním zařízením.

Ke zpracování, analýze a prezentaci dat nám Excel, nejznámější tabulkový procesor, poskytuje širokou škálu funkcí. Matematické i statistické funkce nám pomáhají propojovat data. Diagramy nám umožňují graficky zobrazit vzájemné vztahy dat. Pomocí kontingenčních tabulek lze pomocí filtrů a dalších nástrojů pro analýzu dat strukturovat, analyzovat a vyhodnocovat i velmi rozsáhlá data.

Každý, kdo pořádá online schůzky, musí umět pracovat s příslušným softwarem – dva důležití zástupci jsou Microsoft Teams a Zoom. Microsoft Teams jako součást komplexního softwarového balíčku je v rámci komplexní online spolupráce vhodný zejména pro větší společnosti. Zoom je dostupnější, a proto se hodí například pro externí schůzky. Digitální prostor je veřejným prostorem, a proto je i zde třeba dodržovat některé důležité způsoby chování.

Při prezentacích je na jedné straně důležité zachovat profesionální vystupování (i v průběhu online setkání) - k tomu napomáhá vhodný (fyzický) jazyk, příprava a vhodný vzhled. Na druhé straně vám nástroje, jako je prezentační a interaktivní software, pomohou obsah atraktivně koncipovat a předat. Dbejte na to, abyste technické pomůcky používali jako rozumný doplněk, a buďte vždy připraveni na to, že v případě technických problémů budete schopni prezentovat i bez nich.

## **4.6 Zdroje**

Microsoft Support: Basics tasks in Excel. [https://support.microsoft.com/en](https://support.microsoft.com/en-us/office/basic-tasks-in-excel-dc775dd1-fa52-430f-9c3c-d998d1735fca)[us/office/basic-tasks-in-excel-dc775dd1-fa52-430f-9c3c-d998d1735fca](https://support.microsoft.com/en-us/office/basic-tasks-in-excel-dc775dd1-fa52-430f-9c3c-d998d1735fca)

Excel Easy: Basics.<https://www.excel-easy.com/basics.html>

Digital Guide IONOS: E-Mail Sicherheit. [https://www.ionos.at/digitalguide/e-mail/e-mail](https://www.ionos.at/digitalguide/e-mail/e-mail-sicherheit/wie-man-spam-mails-erkennt-und-ihnen-vorbeugt/)[sicherheit/wie-man-spam-mails-erkennt-und-ihnen-vorbeugt/](https://www.ionos.at/digitalguide/e-mail/e-mail-sicherheit/wie-man-spam-mails-erkennt-und-ihnen-vorbeugt/)

Bundesamt für Sicherheit und Informationstechnik: Spam – zwielichtige E-Mails und Falschmeldungen. [https://www.bsi.bund.de/DE/Themen/Verbraucherinnen-und-](https://www.bsi.bund.de/DE/Themen/Verbraucherinnen-und-Verbraucher/Cyber-Sicherheitslage/Methoden-der-Cyber-Kriminalitaet/Spam-Phishing-Co/Spam/spam.html)[Verbraucher/Cyber-Sicherheitslage/Methoden-der-Cyber-Kriminalitaet/Spam-Phishing-](https://www.bsi.bund.de/DE/Themen/Verbraucherinnen-und-Verbraucher/Cyber-Sicherheitslage/Methoden-der-Cyber-Kriminalitaet/Spam-Phishing-Co/Spam/spam.html)[Co/Spam/spam.html](https://www.bsi.bund.de/DE/Themen/Verbraucherinnen-und-Verbraucher/Cyber-Sicherheitslage/Methoden-der-Cyber-Kriminalitaet/Spam-Phishing-Co/Spam/spam.html)

Varonis: Data Security: Definition, Explanation and Guide. <https://www.varonis.com/blog/data-security>

Kaspersky: What is hacking? And how to prevent it. [https://www.kaspersky.com/resource](https://www.kaspersky.com/resource-center/definitions/what-is-hacking)[center/definitions/what-is-hacking](https://www.kaspersky.com/resource-center/definitions/what-is-hacking)

Gesellschaft für Informatik: Informationen und Daten. <https://informatikstandards.de/standards/inhaltsbereiche/information-und-daten>

Zoom: Wie unterscheidet sich Zoom von Microsoft Teams? <https://explore.zoom.us/de/zoom-vs-microsoft-teams/>

AvePoint: Microsoft Teams vs. Zoom: Welches Ist das beste Tool für die Zusammenarbeit?

Magazin oft the society of women engineers: Digital Body Language: How to Build Trust and Connection, No Matter the Distance.<https://magazine.swe.org/media-spring-22/>

bit academy

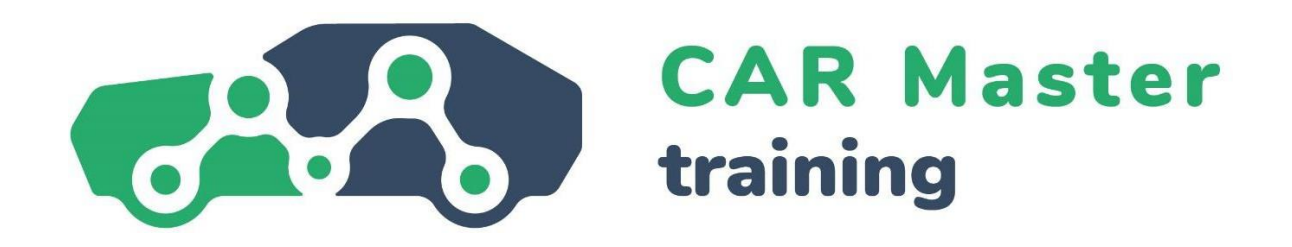

# **GRATULUJEME K DOKONČENÍ OBSAHU TÉTO LEKCE!**

## **MÁTE ZÁJEM O DALŠÍ INFORMACE? TĚŠÍME SE NA VAŠI NÁVŠTĚVU NAŠICH WEBOVÝCH STRÁNEK!**

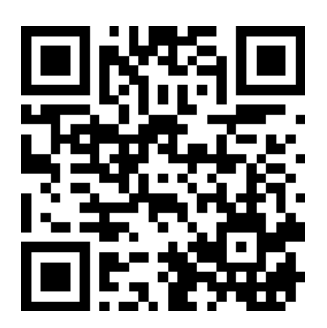

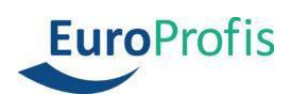

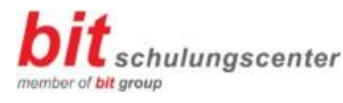

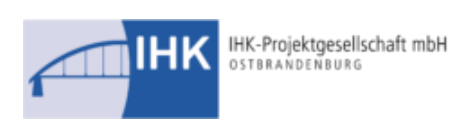

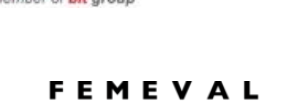

Federación Empresarial Metalúrgica Valenciana

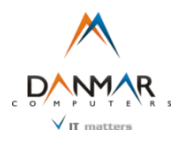

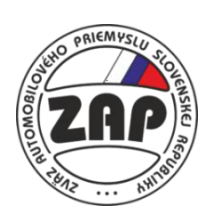

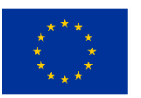

**Co-funded by** the European Union

16 Funded by the European Union. Views and opinions expressed are however those of the author(s) only and do not necessarily reflect those of the European Union or the European Education and Culture Executive Agency (EACEA). Neither the Euro pean Union nor EACEA can be held responsible for them.